**THE**

# **ACTUALLY USEFUL**

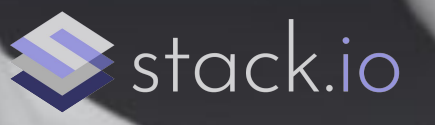

# **DEVOPS CHEAT SHEET**

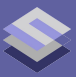

There are a lot of DevOps cheat sheets out there, but most of them probably include commands you already know.

This cheat sheet is our handy reference for Linux and network troubleshooting tasks.

#### **Jump to ...**

- ➢ **[Ubuntu and Debian-specific commands](#page-2-0)**
- ➢ **[RHEL and CentOS-specific commands](#page-3-0)**
- ➢ **[Network troubleshooting](#page-4-0)**
- ➢ **[General Linux troubleshooting commands](#page-6-0)**
- ➢ **[Making changes to machines via Ansible](#page-8-0)**

#### <span id="page-2-0"></span>**Ubuntu and Debian-specific commands**

These are commands specific to Ubuntu and Debian-related distributions.

**# list installed packages** dpkg –l **# find if a package is installed** dpkg –l | grep packagename

**# find what package provides a specific file** sudo apt install apt-file sudo apt-file update sudo apt-file search filename

**# show firewall rules** sudo ufw status

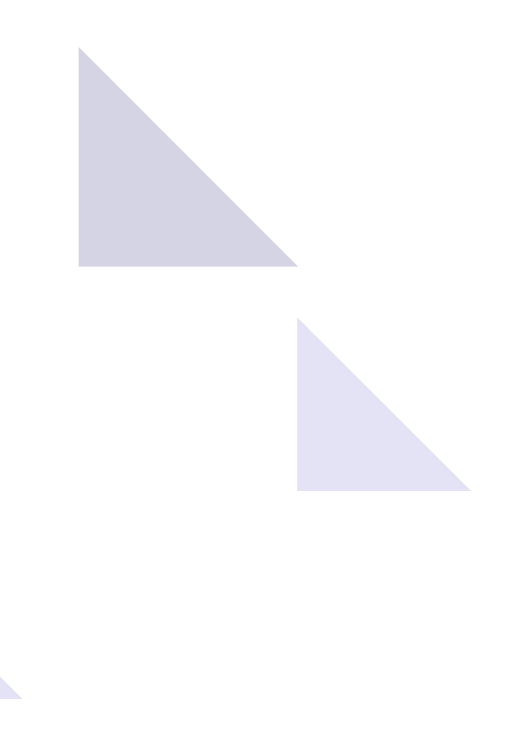

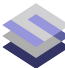

#### <span id="page-3-0"></span>**RHEL and CentOS-specific commands**

"dnf" commands can be replaced with "yum" on RHEL/CentOS 7.

**# list installed packages** rpm -qa **# find if a package is installed** rpm –qa | grep packagename

**# find what package provides a specific file** sudo dnf provides \*/filename

**# temporarily disable selinux # (to see if selinux was preventing something from working)** sudo setenforce 0 **# re-enable selinux** sudo setenforce 1

**# show firewall rules in current zone** sudo firewall-cmd --list-all **# show all firewall rules in all zones** sudo firewall-cmd --list-all-zones

#### <span id="page-4-0"></span>**Network troubleshooting**

These examples debug networking issues with the hypothetical machine at IP address 1.2.3.4 on port 8080.

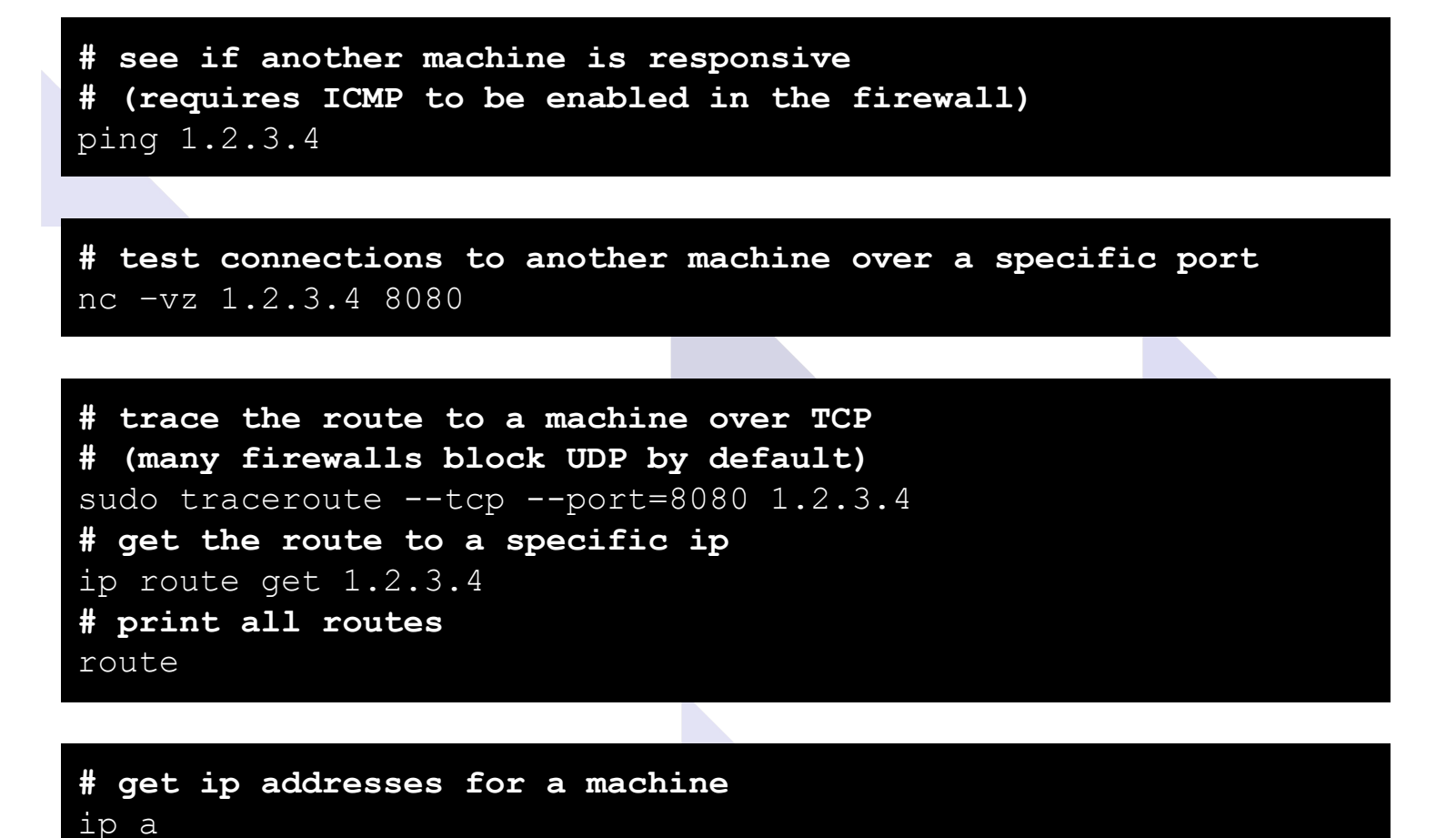

**# listen on a specific IP address and port and print output to stdout** nc –l 127.0.0.1 8080 **# send text to a service listening on a specific port and ip # (try this out with last nc command)** telnet 127.0.0.1 8080

**There's more….**

```
# print out all tcp traffic matching a specific pattern 
# (ip address, port, etc.)
sudo tcpdump -i any -nn | grep PATTERN
```
**# get all processes listening on tcp ports** sudo ss –tlpn **# get all processes connected to a port # (including from other machines)** sudo ss –tapn | grep 8080

**# make http requests for troubleshooting # get request, follow redirects** curl -sL 1.2.3.4:8080 **# get request, headers only, and print status code of the request** curl –sLI 1.2.3.4:8080 **# get request, print all details (including certificate)** curl –sv 1.2.3.4:8080 **# get request with specific host header** curl –H "Host: example.com" 1.2.3.4:8080 **# post request with some json data** curl –XPOST –H "Content-Type: application/json" –d '{"data": 1}' 1.2.3.4:8080

**# get all the information about a TLS certificate** openssl x509 –in some\_cert.pem -noout -text

#### <span id="page-6-0"></span>**General Linux troubleshooting commands**

**# list all running systemd services** systemctl status **# list any failed services** systemctl list-units --state=failed **# get status of a service (mariadb for example)** systemctl status mariadb **# start/stop/restart a service** sudo systemctl start mariadb **# start a process on boot** sudo systemctl enable mariadb

**# view the logs for a service as they happen** sudo journalctl -f –u mariadb **# logs since boot** sudo journalctl –b **# kernel logs** dmesg

**# show all processes in realtime (use "atop" for historical data)** top **# print process tree** ps auxwf **# find processes matching keywords** ps –ef | grep keywords **# kill a process with extreme prejudice** sudo kill –9 pid **# send specific signal to a process (SIGHUP, for example)** sudo kill –SIGHUP pid **# kill all processes matching a keyword** sudo kill –9 \$(ps –ef | grep keywords | awk '{print \$2}')

**There's more….**

**# find processes that have a specific file opened** sudo lsof filename.txt **# find any deleted file descriptors still open** sudo lsof | grep deleted **# truncate a file in-place # (without messing up processes still using it)** echo > filename.txt

**# find all files with a specific extension in current directory** find . -name '\*.txt' **# delete all files older than a certain number of days** find . -mtime +14 –delete **# find files with a pattern in them** grep –rin PATTERN .

#### <span id="page-8-0"></span>**Making changes to machines via Ansible**

Savvy readers have probably noticed that none of the other sections really do anything to configure or manage machines. Making changes to hosts should always be done using a config management tool like Ansible. Here are a few examples to get you started.

**# sample ansible hosts file** [group] host1 ansible host=1.2.3.4 host2 ansible host=2.3.4.5

**# verify that ansible can connect to hosts in a file** ansible -i hosts –m ping all **# restart a service on a group of hosts** ansible -i hosts –m service –a "name=mariadb state=restarted" **# execute an arbitrary command on a group of hosts** ansible -i hosts –m command –a "hostname -f"

**# install ansible role (in this case, a decent mysql role)** ansible-galaxy install geerlingguy.mysql

**# run ansible playbook against hosts** ansible-playbook -i hosts playbook.yml

```
# sample ansible playbook that installs mysql on all hosts
- hosts: all
  become: true
   roles:
     - role: geerlingguy.mysql
   tasks:
     - name: Example task that prints a message
       debug:
         msg: "See 
https://docs.ansible.com/ansible/latest/collections/index_modu
le.html for a list of all the things ansible can do!"
```
### **[Stay Connected](http://stack.io/contact)**

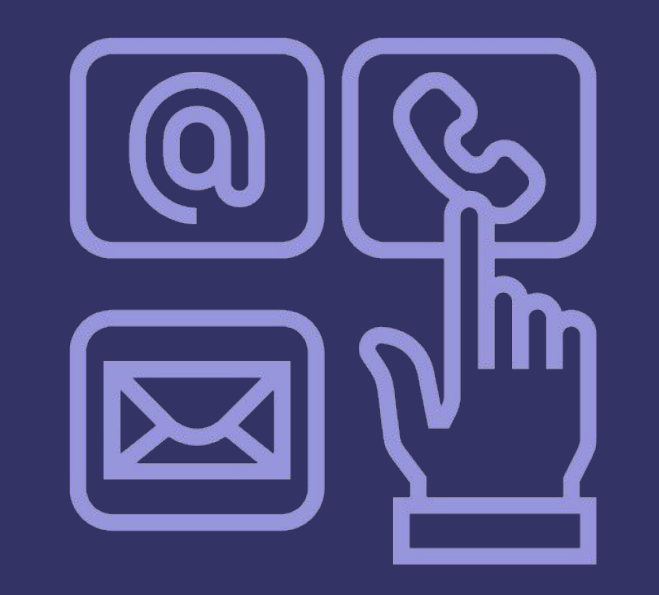

### in 9 0